**Vol. 5, No. 1, 2023**

# **Костянтин Колесник <sup>1</sup> , Марат Хуснутдінов<sup>2</sup> , Роман Трохимчук <sup>3</sup> , Ірина Артищук<sup>4</sup>**

<sup>1</sup>Кафедра систем автоматизованого проектування, Національний університет "Львівська політехніка", вул. Степана Бандери 12, Львів, Україна, E-mail: kostyantyn.k.kolesnyk@.lpnu.ua, ORCID 0000-0001-9396-595X <sup>2</sup>Кафедра систем автоматизованого проектування, Національний університет "Львівська політехніка", вул. Степана Бандери 12, Львів, Україна, E-mail: marat.khusnutdinov.mknit.2022@lpnu.ua <sup>3</sup>Кафедра автоматичного керування та робототехніки, Білостоцький технологічний університет, вул. Війська 45 А, 15-351 Білосток, Польща, E-mail: r.trochimczuk@pb.edu.pl, ORCID 0000-0002-0614-5222 <sup>4</sup>Кафедра систем автоматизованого проектування, Національний університет "Львівська політехніка", вул. Степана Бандери 12, Львів, Україна, E-mail:iryna.v.artyshchyk@lpnu.ua, ORCID 0000-0001-7287-8451

# **ІМІТАЦІЙНЕ МОДЕЛЮВАННЯ СКЛАДСЬКИХ ОПЕРАЦІЙ ТРАНСПОРТНОЇ КОМПАНІЇ**

Отримано: серпень 20, 2023 / Переглянуто: серпень 28, 2023 / Прийнято: жовтень 10, 2023

*© Kолесник К., Хуснутдінов М., Трохимчук Р., Артищук І., 2023*

https://doi.org/

**Анотація.** Висвітлено проблеми та рішення в логістиці складських операцій транспортної компанії. Визначено програмне забезпечення для реалізації імітаційної моделі. Проведено імітаційне моделювання функціонування складу транспортної компанії. Розглянуто основні етапи при реалізації імітаційної моделі. Створено контекстну діаграму для імітаційної моделі та уточнено її за допомогою декомпозиції контекстної діаграми. Розглянуто етапи формування імітаційної моделі у FlexSim. Створено базу даних та підключено до ПЗ FlexSim. Розглянуто об'єкти для реалізації імітаційної моделі, усім об'єктам надано початкові параметри. Запущено та одержано основні статистичні дані під час симуляції. Після аналізу імітаційного моделювання проведено оптимізацію.

**Ключові слова:** імітаційна модель (ІМ), база даних (БД), FlexSim, моделювання, діаграма, симуляція, об'єкт

## **Вступ**

Логістика є важливим інструментом для будь-якої організації. У сценарії доставки вантажів роль логістики стає ще більш важливою. Комп'ютерний аналіз логістичних даних та ланцюга поставок розглядається як важливий інструмент для функціонування транспортної компанії [1-3].

На даний момент складський менеджмент для України є актуальним напрямом наукових досліджень, бо компанії змагаються за клієнтів, намагаючись підвищити якість послуг та мінімізувати ризики. Для цього на українському ринку розробляють спеціалізовані програмні продукти, які дозволяють забезпечити провести складські операції простішими та швидшими.

Автоматизація логістичної системи дозволяє компанії працювати з великою кількістю даних. Усі товари повинні зберігатись в системі, максимально швидко бути відсортовані та опрацьовані. При цьому система повинна забезпечувати високий рівень обслуговування товарів клієнтів та бути оптимізованою. Тому для вирішення таких задач доцільно задіяти систему FlexSim [4].

FlexSim - система гнучкого імітаційного моделювання, яка дозволяє вирішувати задачі під час складських операцій на виробництві, ланцюга поставок, логістики та охорони здоров'я. Аналогічними системами до FlexSim є Anylogic та Simcad Pro. Ці системи володіють схожим функціоналом, та застосовуються у більшості транспортних компаній. До переваг системи Flexsim можна віднести: якісна інтерактивна 3D-графіка; можливості до програмування; зв'язок з базами даних Excel і SQL; вбудовані функції; імпорт-експорт даних;режим 3D; статистика, яка інтегрована

в моделі для збору та представлення даних. Недоліки: для більш складного процесу з великою кількістю вхідних даних стає складніше використовувати інструменти. Потрібне знання FlexSim, щоб застосувати змінні, які необхідні для наближення моделювання до реального процесу. Система FlexSim містить великий каталог шаблонів для візуалізації. Підключення бази даних до програми дає змогу тестувати імітаційну модель в реальних умовах. Аналізуючи переваги і недоліки системи, можна зробити висновок, що система FlexSim дозволяє реалізувати наше поставлене завдання для розроблення імітаційної моделі транспортної компанії.

### **Постановка проблеми**

Реалізація імітаційної моделі в Flexsim включає наступні етапи (рис.1).

- 1. Визначити цілі, які повинна досягти імітаційна модель.
- 2. Зібрати та згрупувати усі дані системи відповідно до заданих цілей.
- 3. Створення моделі системи.
- 4. Створення імітаційної моделі.
- 5. Запуск та імітація.
- 6. Тестування моделі.

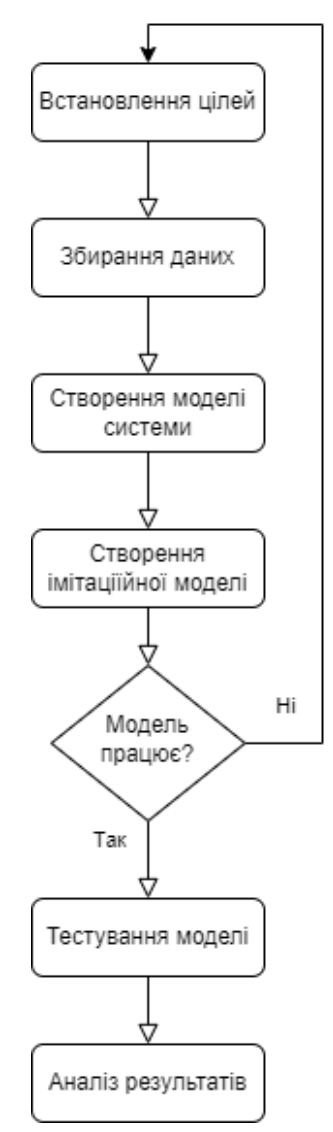

**Рис. 1.** Етапи реалізації імітаційної моделі.

Представлені на рис. 1 етапи моделювання в FlexSim дозволять провести аналіз процесу сортування товарів на складі відповідних клієнтів та розробити імітаційну модель для отримання

результатів ефективного застосування обладнання та працівників в транспортній компанії, і покращити її ефективність.

Оскільки, товари від різних клієнтів за габаритами та вагою відрізняються, то для вирішення задачі під час імітаційного моделювання потрібно приймати за умову те, що товари мають однакову форму та габарити. Для досліджень нами взято дві цілі моделювання. Одна з них – обсяги товарообігу. Інша – працездатність працівників та машин [5].

Сортування товарів на складі включає наступні етапи проходження товару:

1. Етап отримання товару. Він включає розвантаження товару, який надійшов на чергу. На цьому етапі застосовуються роботи, яким задають відповідні характеристики швидкості для переміщення товару на процесор, а джерелам генерації вибирають відповідний метод розподілу для генерації товару.

2. Етап опрацювання товару. Під час опрацювання товару його зважують та сканують. Дані з процесора заносяться в базу даних. Процесор дозволяє переглядати статистику.

3. Етап сортування товару. На цьому етапі товар з кодом переміщується за напрямком завдяки конвеєру. Працівники транспортної компанії за відповідними кодами сортують товар. Оператори задають відповідні параметри для переміщення вантажу конвеєром.

4. Етап розповсюдження та доставки товару. Товари розміщується на відповідних палетах та транспортується у відповідні відсіки стелажів для подальшого транспортуванням. Для цього в імітаційній моделі логістичної системи транспортної компанії потрібно задіяти компонувальники, транспортери та полиці зберігання.

### **Виклад основного матеріалу**

Інфологічне проектування пов'язано в першу чергу з представленням моделі бази даних (БД). Під час проектування інфологічної моделі БД необхідно створити таблиці, в яких прописуються відповідні дані та встановлюються зв'язки між таблицями. В БД формуються таблиці зі зв'язками сортування та користувачами. При цьому декілька товарів можуть мати одного отримувача. Для цього випадку застосуємо зв'язок один до багатьох. Для нашої імітаційної моделі у FlexSim БД повинна мати дві таблиці:

1. Таблиця "accounts" для інформації про аккаунти клієнтів транспортної компанії.

2. Таблиця "parcels" для інформації про товари клієнтів.

Зв'язки між таблицями представлено за допомогою ER – діаграми (рис. 2).

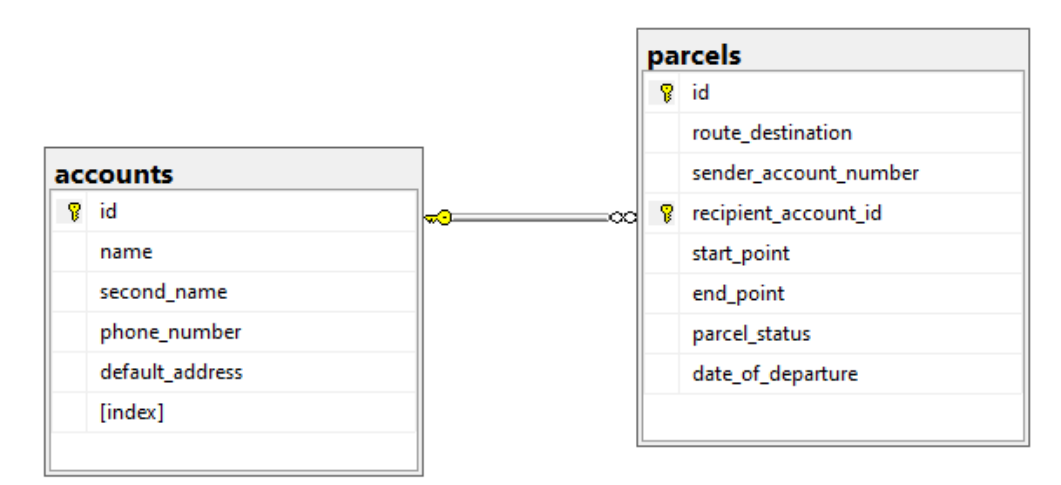

**Рис. 2**. ER – діаграма БД транспортної компанії для Flexsim.

Текстові дані для таблиці "accounts" (рис. 3) та "parcels" (рис. 4) підготовлені в середовищі Excel.

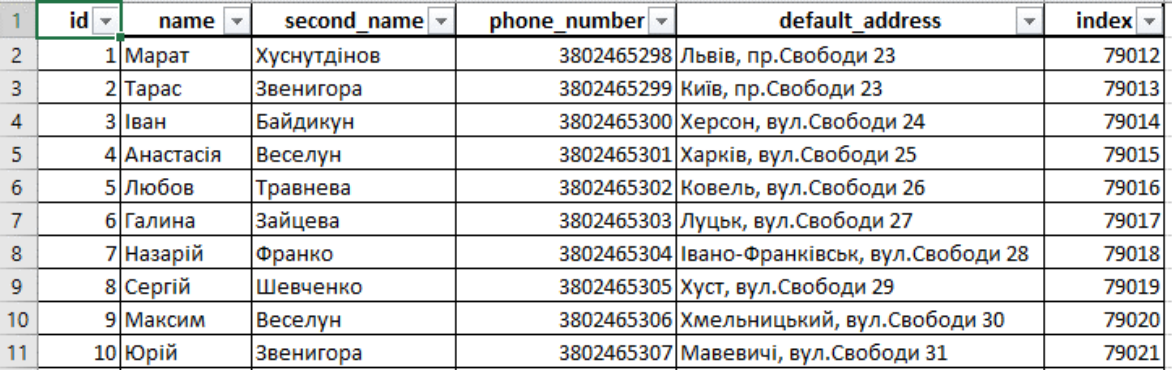

**Рис. 3.** Тестові дані для таблиці accounts.

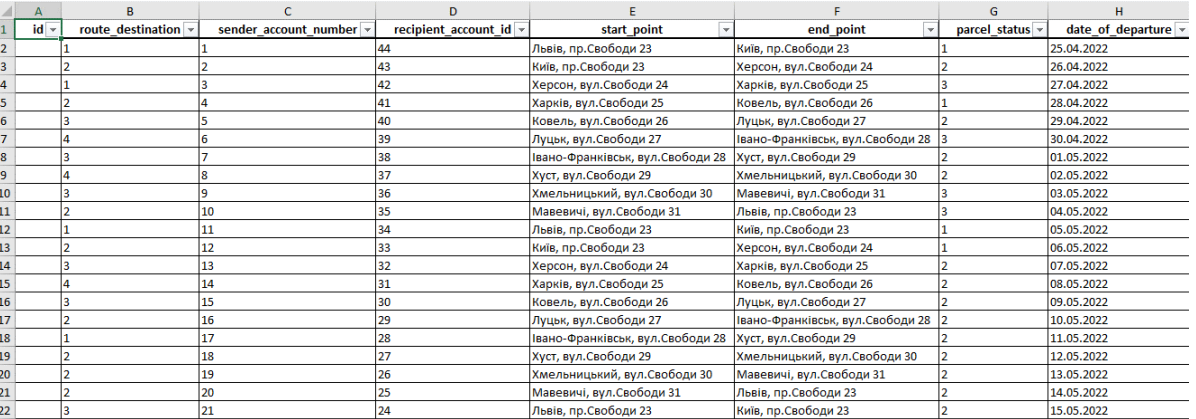

**Рис. 4.** Тестові дані для таблиці parcels.

На першому етапі потрібно створити таблицю з користувачами, щоб мати змогу використовуючи id клієнта створити товари в таблиці parcels. Імпорт текстових даних в нашу таблицю accounts та в таблицю parcels проводимо, використовуючи імпорт менеджер в Microsoft SQL Management Studio (рис.5).

| Сводка     | id           | name      | second name | phone_number | default address | index |
|------------|--------------|-----------|-------------|--------------|-----------------|-------|
| Результаты | $\mathbf{0}$ | Марат     | Хуснутдінов | 3802465298   | Львів, пр.Своб  | 79012 |
|            | 1            | Tapac     | Звенигора   | 3802465299   | Київ, пр.Свобо  | 79013 |
|            | 2            | Іван      | Байдикун    | 3802465300   | Херсон, вул.Св  | 79014 |
|            | 3            | Анастасія | Веселун     | 3802465301   | Харків, вул.Св  | 79015 |
|            | 4            | Любов     | Травнева    | 3802465302   | Ковель, вул.Св  | 79016 |
|            | 5            | Галина    | Зайцева     | 3802465303   | Луцьк, вул.Сво  | 79017 |
|            | 6            | Назарій   | Франко      | 3802465304   | Івано-Франків   | 79018 |
|            | 7            | Сергій    | Шевченко    | 3802465305   | Хуст, вул. Своб | 79019 |
|            | 8            | Максим    | Веселун     | 3802465306   | Хмельницький    | 79020 |
|            | 9            | Юрій      | Звенигора   | 3802465307   | Мавевичі, вул   | 79021 |
|            | 10           | Володимир | Байдикун    | 3802465308   | Київ, пр.Свобо  | 79022 |
|            | 11           | Григорій  | Веселун     | 3802465309   | Київ. пр.Свобо  | 79023 |
|            | 12           | Іван      | Травневий   | 3802465310   | Київ, пр.Свобо  | 79024 |
|            | 13           | Анастасія | Зайцева     | 3802465311   | Київ, пр.Свобо  | 79025 |
|            | 14           | Любов     | Франко      | 3802465312   | Київ, пр. Свобо | 79026 |
|            | 15           | Юрій      | Шевченко    | 3802465313   | Київ, пр.Свобо  | 79027 |
|            | 16           | Вололимир | Байликун    | 3802465314   | Kuïs nn.Cso6o   | 79028 |

**Рис. 5.** Імпорт текстових даних.

Для підключення БД до програмного забезпечення FlexSim застосовуємо утиліту Database Connector (рис. 6.). Вказується адреса зрозміщення БД. В даному випадку це є локальна адреса, тобто БД розміщена лише на комп'ютері. Крім того, потрібно вказати назву БД, логін користувача та пароль облікового запису.

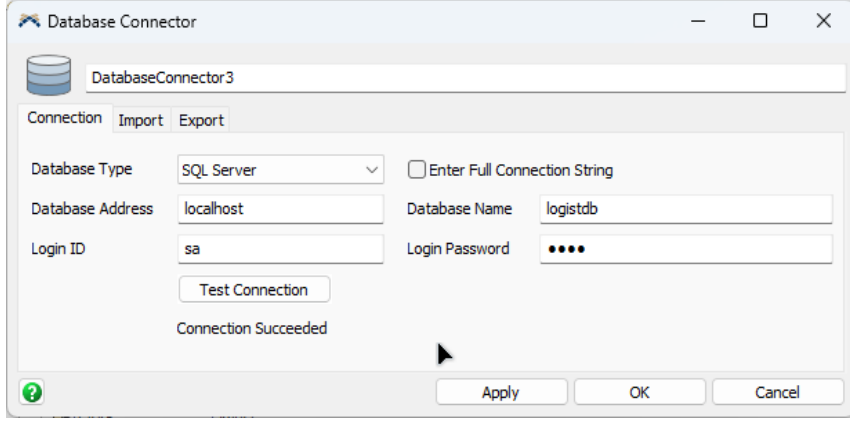

**Рис. 6.** Підключення БД до Flexsim.

**Об'єкти для реалізації імітаційної моделі.** Об'єкти у FlexSim – це складова для побудови імітаційної моделі [5-7]. Об'єкти володіють власними початковими характеристиками, а також мають логіку та відповідні налаштування. Властивості об'єктів описано в документації FlexSim. Об'єкти у FlexSim можна умовно поділити на:

• Фіксовані об'єкти – це такі об'єкти, які застосовуються для зберігання або зміни об'єктів в потоці. До фіксованих об'єктів можна віднести джерела генерації, станції обробки, різноманітне обладнання або місця для зберігання.

• Об'єкти для виконання завдань – це такі об'єкти, які забезпечують рух, завантаження, розвантаження товарів, а також діяти разом з фіксованими об'єктами та виконувати різноманітні завдання моделювання. Вони володіють схожим функціоналом та налаштуванням. До таких об'єктів можна віднести маніпулятори, оператори, транспортери тощо.

Джерела "Source", які виступають об'єктами генерації товарів, та імітують розвантаження товарів в складському приміщенні представлено на рис. 7. Товари, що потрапили в чергу, завдяки маніпулятору-роботу переміщуються на процесор. Процесор сканує товар та потрапляє до конвеєру.

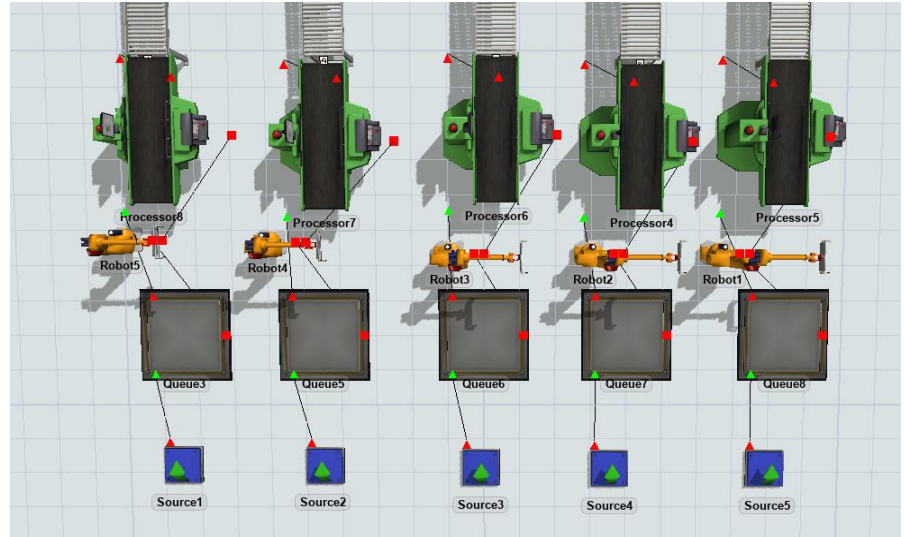

**Рис. 7.** Об'єкти для завантаження та сканування.

Конвеєр, що розділений для одночасного опрацювання товарів з п'яти джерел, має на виході чотири розгалуження. Розгалуження відповідають номеру складу для сортування. (рис. 8.)

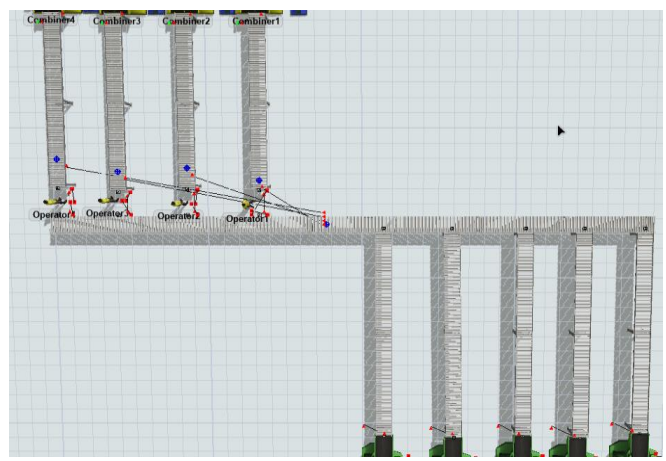

**Рис. 8.** Загальний вигляд конвеєрів в транспортній компанії.

Компонувальник складається з об'єкту "Combiner" та джерела, з якого надходять палети (рис. 9.). Товари складаються на палети в компонувальнику до заданої кількості.

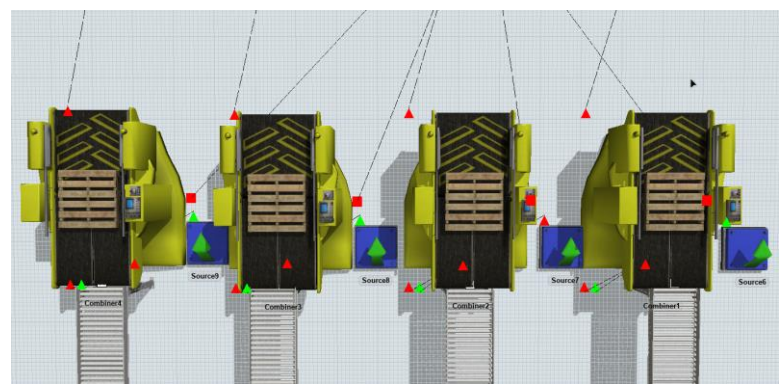

**Рис. 9.** Компонувальник у FlexSim.80

## **Результати та обговорення**

Під час проведення імітаційного моделювання для об'єкту "Source" встановимо генерацію потоку товарів за законом нормального розподілу (рис. 10.). Симулюючи таким чином нерівномірність розвантаження товарів.

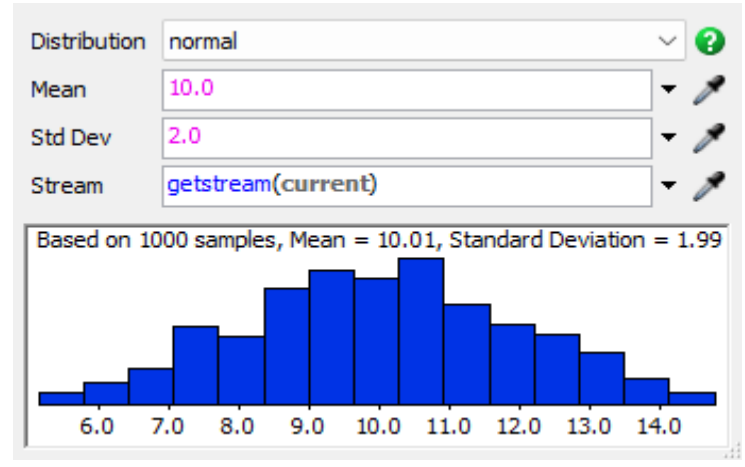

Р**ис.10.** Генерація потоку товарів за законом нормального розподілу.

Товари залежать від їх кількості в базі даних. Їх зчитування з таблиці подано на рис. 11. Для операторів (Operator 1-4), які подано на рис. 10 встановимо наступні параметри: максимальну швидкість 1,5 м/c, прискорення 0,8 м/с та сповільнення 1,2 м/с (рис. 12). Для проміжного конвеєру

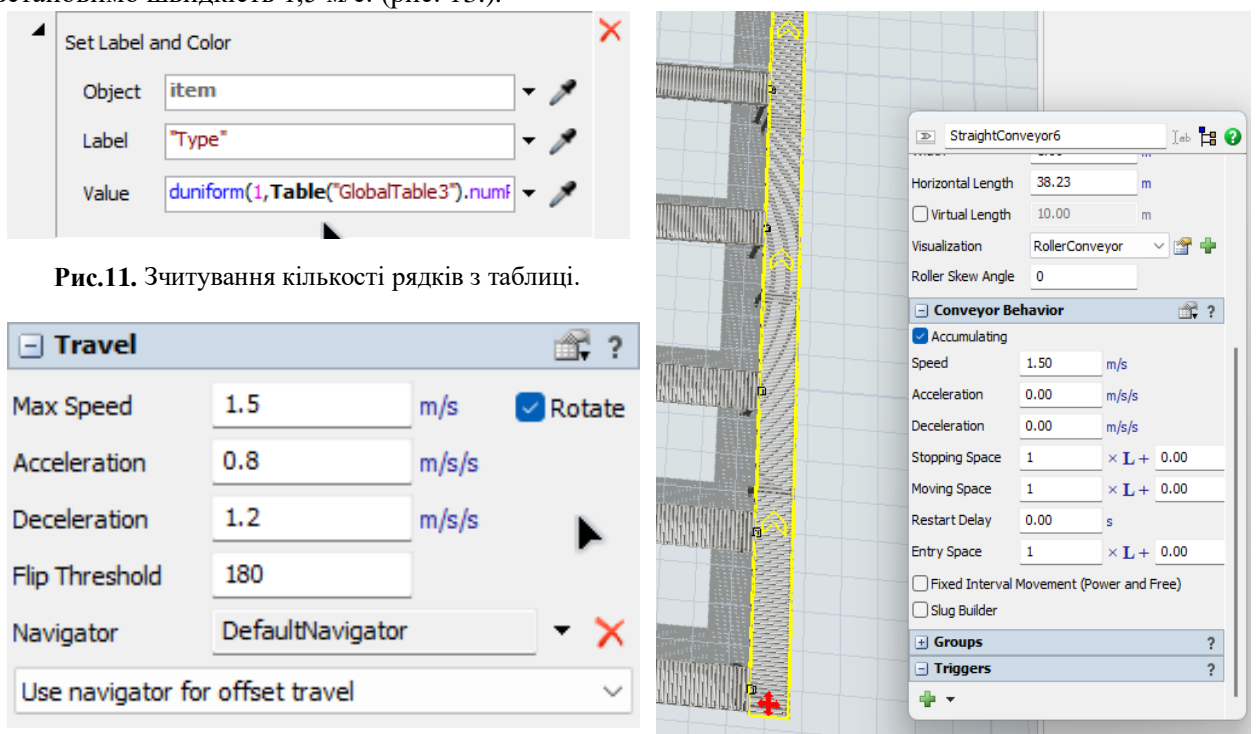

встановимо швидкість 1,5 м/с. (рис. 13.).

**Рис. 12.** Параметри для операторів 1-4.

**Рис. 13.** Встановлення швидкості для проміжного конвеєру.

Для компонувальника кількість товарів на палеті обмежимо до 20 (рис.14).

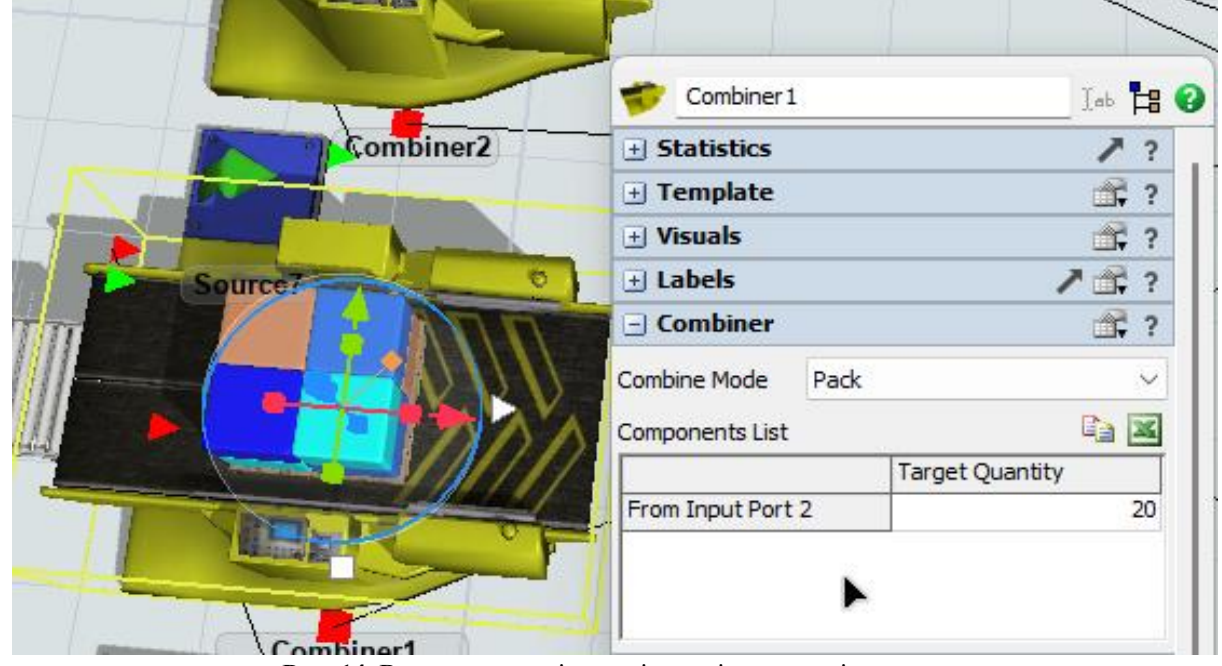

**Рис. 14.** Встановлення кількості товарів на палеті.

Між усіма об'єктами закладаються необхідні зв'язки для правильного їх функціонування та побудови необхідної логіки. На конвеєрах розташовані мітки (рис. 15.), і коли товар стає на мітку то визначається на який з конвеєрів повинна вона попасти.

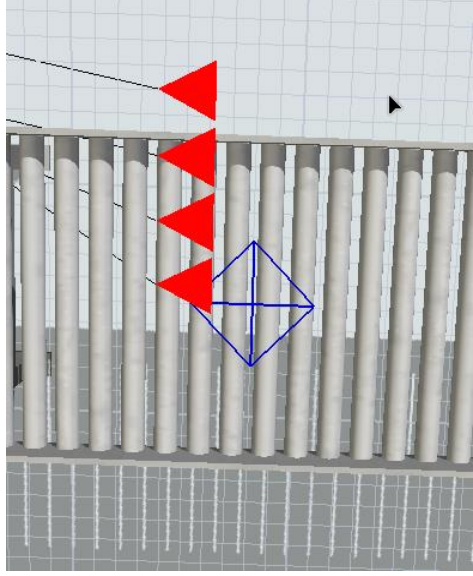

**Рис. 15.** Розміщення міток на конвеєрі.

Мітка в системі забезпечує координування оператора відповідними вказівками. На першій мітці є встановлений тригер (рис. 16.),за допомогою якого визначається код поточної посилки та завдяки відповідних даних з БД повертає значення коду, на який з чотирьох конвеєрів даний товар повинен попасти. Тригер під час надсилання товару у властивостях роботу-маніпулятора вказується наступним чином: current.outObjects[Table("parcels")[item.Type] [2], що є значенням route\_destination в таблиці parcels.

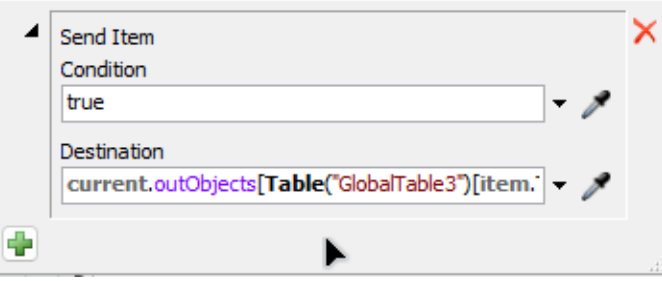

**Рис. 16.** Тригер, що керує рухом посилок на конвеєрі.

Для аналізу процесів та перегляду статистики у FlexSim є засоби візуалізації. Для перегляду кількості опрацьованих в годину товару процесорами потрібно задіяти Dashboard та задати відповідні умови симуляції (рис. 17.)

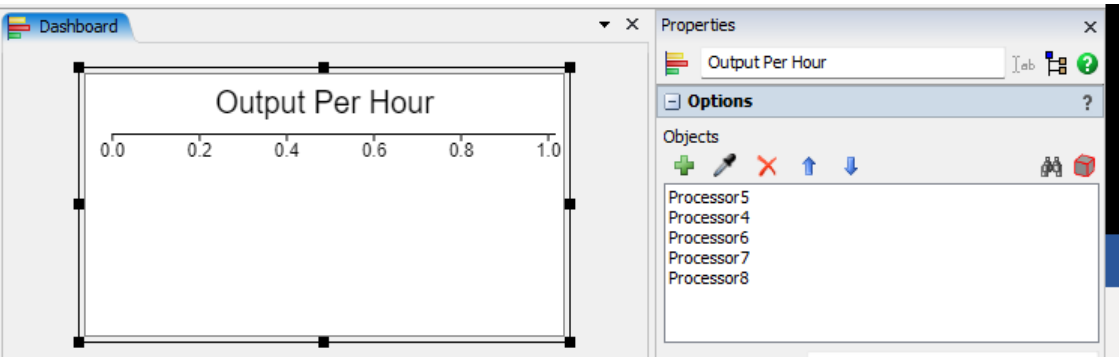

**Рис.17.** Візуалізація кількості опрацьованого товару.

Запуск симуляції показав, що всі процесори показали однакову кількість видачі товару в годину (рис. 18.). Такі результати одержані через те, що процесорам задані однакові умови симуляції

та роботи, а навантажувачі переставляють товари на конвеєр з однаковими швидкостями.

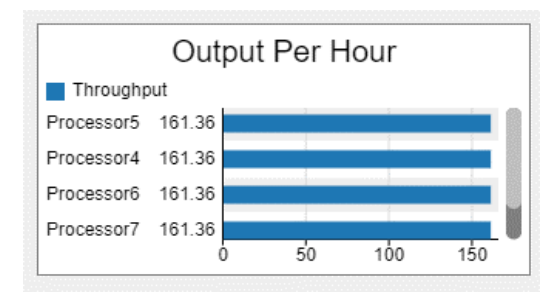

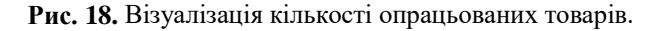

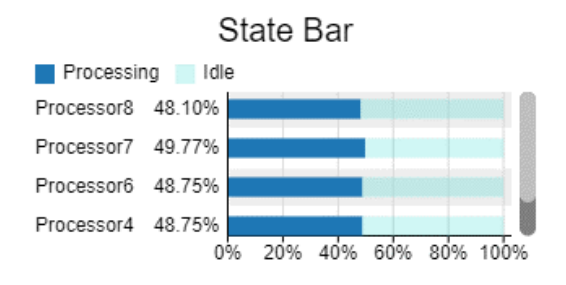

**Рис. 19.** Візуалізація кількості опрацьованого товару.

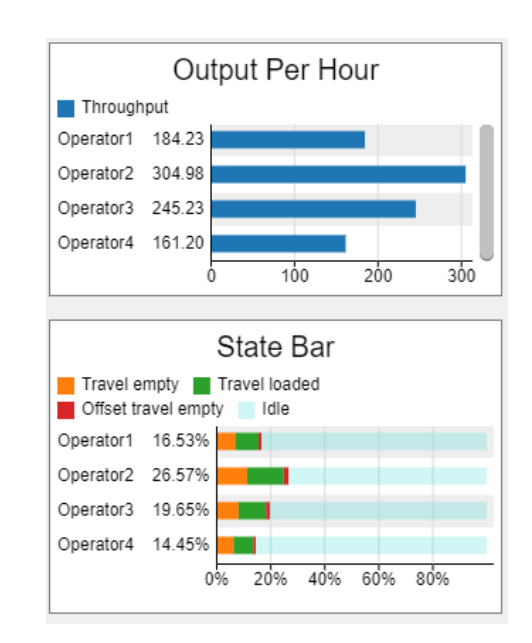

**Рис. 20.** Візуалізація статистичних даних роботи операторів.

Результат роботи процесорів (рис. 19) показує, що вони знаходяться в опрацюванні лише половину свого часу і мають великий запас їх дозавантаження. Статистика роботи операторів транспортної компанії, яка подана на рис. 20, показує, що вони також значну частину часу знаходяться не задіяними.

Аналізуючи таким чином одержані результати можна встановити, що усі об'єкти значну частину часу знаходяться в простої, тому для такої імітаційної моделі потрібно провести оптимізацію виходячи з аналізу товарообігу на складі.

Якщо надходження товарів буде збільшуватись, то логічним є рішення збільшити швидкість генерування товару. Якщо ж обіг буде сталим, то рішенням є скорочення ліній, які приймають товар (черги, процесора та відповідні частини конвеєра),та скорочення сортувальних ліній (оператора сортування, компонувальника та частини конвеєру). Ці рішення дозволять забезпечити економію коштів на встановлення відповідного обладнання, а частина простою знівелюється переходом навантаження на інші лінії конвеєра.

Розглянемо випадок, що компанія замовник розвиватиметься та збільшуватиме надходження свого товару. Для цього збільшимо кількість генерації товарообігу у 2 рази (рис. 21).

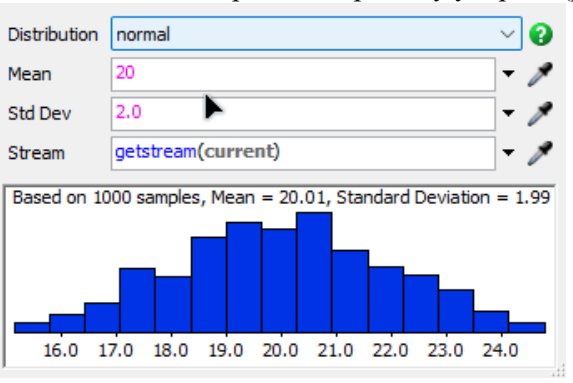

**Рис. 21.** Збільшення кількості генерації товару.

Оскільки, ми збільшили кількість товарообігу у два рази, то збільшується і навантаження на роботи в системі (рис. 22). Крім того, зростання кількості товару, який може знаходиться на

процесорах, збільшимо до трьох одиниць. Це дозволить уникнути простою процесорів. Швидкість обробки товару залишимо незмінною (10 секунд). Уникнувши таким чином простою процесорів вдалось підвищити на 120% пропускну здатність приймальної зони. Також проаналізувавши попередні результати щодо операторів, які витрачають близько 18% свого часу на переміщення, то є доцільність подовжити та об'єднати конвеєри (рис. 23), що зменшить затрати сил операторів завдяки переміщенню товарів конвеєром, а не в руках.

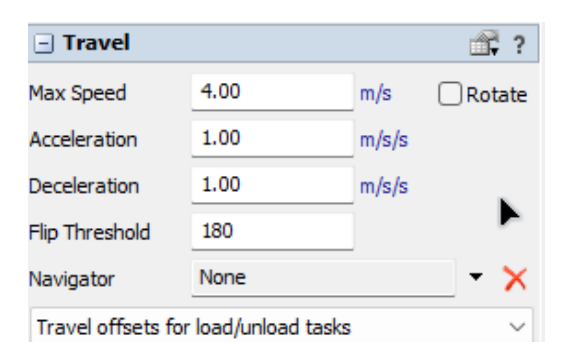

**Рис. 22. -** Збільшення швидкості навантаження робота.

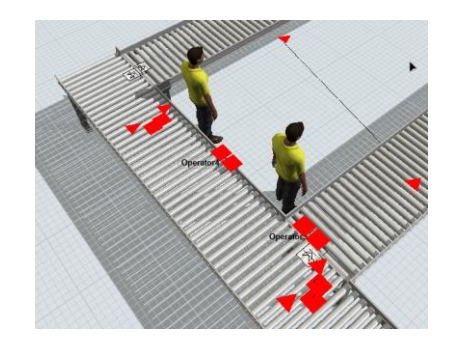

**Рис. 23.** Об'єднання конвеєрів.

Результати імітаційного моделювання логістичної системи транспортної компанії подано на рис. 24, де показано статистику системи до оптимізації та після її оптимізації.

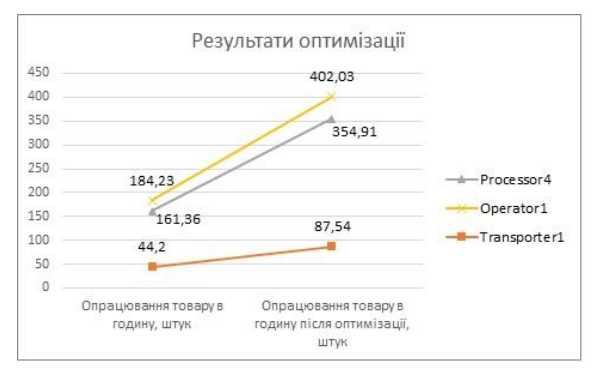

**Рис. 24.** Результати оптимізації логістичної системи.

Як видно з результатів, об'єднання конвеєрів дало змогу для операторів не витрачати час та сили на переміщення товару в руках, що дозволило збільшити опрацювання товару в середньому у два рази, та підвищити продуктивність праці операторів.

#### **Висновки**

Аналізуючи наведені вище результати імітаційного моделювання, можна зробити висновки, що система FlexSim в повній мірі дає змогу реалізувати наше поставлене завдання з розробки імітаційної моделі логістичної системи транспортної компанії.

При розроблені імітаційної моделі створено декілька основних груп об'єктів для реалізації імітаційної моделі, усім об'єктам задано початкові параметри. Після імітаційного моделювання проведено аналіз та оптимізацію логістичної системи транспортної компанії, що дозволило покращити пропускну здатність конвеєру у два рази. Нарешті, визначено,які конкретні заходи для вдосконалення логістичної системи можна застосувати, щоб значно збільшити швидкість товарообміну сортувального складу при оптимальному застосування обладнання та працівників.

Отже, в результаті виконання цієї роботи вдалось досягнути основні цілі імітаційного моделювання. Перша з них, це збільшення обсягів товарообігу на складі. Друга – показник працездатності центру розподілу (працездатність працівників, машин) для того, щоб покращити збалансованість робочого процесу сортування.

## **Список використаних джерел**

1. І. Г. Смирнов, Т. В. Косарева "Транспортна логістика: навчальний посібник для вузів", Київ: Центр учбової літератури, 2008, 224 с.

2. В. І. Перебийніс, О. В. Перебийніс "Транспортно-логістичні системи підприємств: формування та функціонування", Монографія. Полтава: РВЦ ПУСКУ, 2006. – 207 с.

3. Є. В. Крикавський "Логістика: Підручник", Львів: Вид-во Нац. ун-ту «Львівська політехніка», 2004, 448 с.

4. FlexSim User Manual Version 2019, [URL:https://docs.flexsim.com/en/](https://docs.flexsim.com/en/)

5. A. Greenwood "FlexSim Simulation Software Primer" Software version 2018 Update 2, FlexSim Software Products, Inc., 2018.

6. Чибіряк Я. І., Овчаренко К.В. Моделювання складальних процесів з використанням програмного забезпечення FlexSim. Інформатика, математика, механіка : тези доп. міжвуз. наук.-техн. конф. викладачів, співробітників,аспірантів і студентів, м. Суми : СумДУ, 2020. С. 181.

7. Велика, О. Т., Лясковська, С. Є., Смотр, О. О., & Бойко, М. В. (2021). Імітаційне моделювання технологічного процесу виготовлення виробів у середовищі FlexSim. Науковий вісник НЛТУ України, 31(2), 108-113. https://doi.org/10.36930/40310218

8. Ljaskovska, S., Martyn, Y., Malets, I., & Velyka, O. (2020). Optimization of Parameters of Technological Processes Means of theFlexSim Simulation Simulation Program, IEEE Third International Conference on Data Stream Mining & Processing (DSMP), 2020, 391–39[7.https://doi.org/10.1109/DSMP47368.2020.9204029](https://doi.org/10.1109/DSMP47368.2020.9204029)

9. Beaverstock, M., Greenwood, A., and Nordgren, W. Applied Simulation Modeling and Analysis Using FlexSim, 5th Edition, FlexSim Software Products, Inc., 2017.

## **Kostiantyn Kolesnyk <sup>1</sup> , Marat Khusnutdinov<sup>2</sup> , Roman Trochimczuk <sup>3</sup> , Iryna Artyshchuk<sup>4</sup>**

<sup>1</sup>Computer Aided Design Department, Lviv Polytechnic National University, 12, St. Bandera str., Lviv, Ukraine, E-mail: kostyantyn.k.kolesnyk@.lpnu.ua, ORCID 0000-0001-9396-595X <sup>2</sup> Computer Aided Design Department, Lviv Polytechnic National University, 12, St. Bandera str., Lviv, Ukraine, E-mail: marat.khusnutdinov.mknit.2022@lpnu.ua <sup>3</sup> Department of Automatic Control and Robotics, Bialystok University of Technology, str. Troop 45 A, 15-351 Bialystok, Poland, E-mail: r.trochimczuk@pb.edu.pl, ORCID 0000-0002-0614-5222 <sup>4</sup> Computer Aided Design Department, Lviv Polytechnic National University, 12, St. Bandera str., Lviv, Ukraine, E-mail:iryna.v.artyshchyk@lpnu.ua, ORCID 0000-0001-7287-8451

# **SIMULATION MODELING OF WAREHOUSE OPERATIONS OF A TRANSPORT COMPANY**

Received: August 20, 2023 / Revised: August 28, 2023 / Accepted: October 10, 2023

*© Kolesnyk K., Khusnutdinov M., Trochimczuk R., Artyshchuk I., 2023*

**Аbstract.** The problems and solutions in the logistics of warehouse operations of the transport company are highlighted. The software for the implementation of the simulation model is defined. Simulation modeling of the functioning of the transport company's composition was carried out. The main stages in the implementation of the simulation model are considered. Created a context diagram for the simulation model and refined it using context diagram decomposition. The stages of creating a simulation model in FlexSim are considered. Database created and connected to FlexSim software. The objects for the implementation of the simulation model were considered, all objects were given initial parameters. Run and get basic statistics during the simulation. After the simulation simulation analysis, optimization was carried out.

**Кeywords:** simulation model (IM), database (DB), FlexSim, simulation, diagram, simulation, object